# **Poortstatusinformatie over RV016, RV042, RV042G en RV082 routers**

# **Doel**

Op de pagina *Port Status* kan de beheerder de configuratie van de verschillende poorten bekijken. Deze informatie helpt de gebruiker de configuratie te controleren of waarschuwt de beheerder over welke functies moeten worden gewijzigd.

In dit document wordt uitgelegd hoe u de informatie voor een poort kunt bekijken op RV016, RV042, RV042G en RV082 VPN-routers.

### **Toepasselijke apparaten**

· RV016  $\hat{a} \in \mathcal{C}$ RV042 · RV042G · RV082

### **Softwareversie**

 $\cdot$  v4.2.1.02.

# **Poortstatus bekijken**

Stap 1. Meld u aan bij het hulpprogramma voor routerconfiguratie en kies **Poortbeheer > Poortstatus**. De pagina *Poortstatus* wordt geopend:

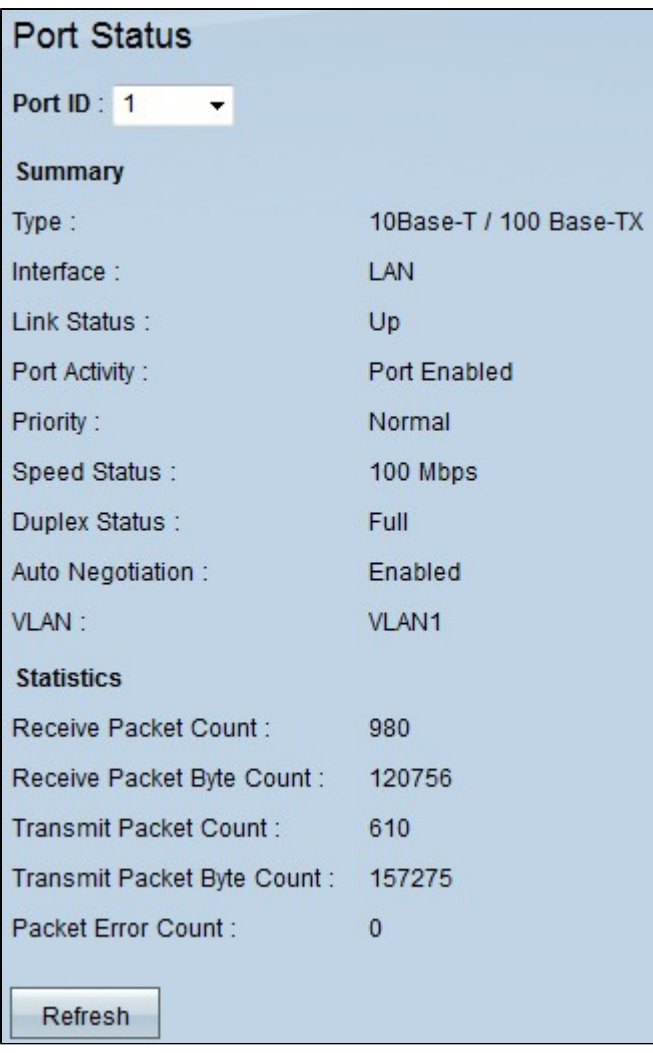

Stap 2. Kies de poort waarvan u de informatie wilt zien in de vervolgkeuzelijst Port ID.

De volgende informatie wordt weergegeven voor de poortstatus:

· Samenvatting - Toont de basisinformatie over de status van de poort.

- Type  $\hat{a} \in \mathcal{C}$ . Hier wordt weergegeven wat het type poort is en wat de snelheidsstatus is. De snelheid kan oplopen tot 1000 Base-TX / Mbps.

- Interface - Hier wordt het type LAN of WAN weergegeven dat de poort momenteel gebruikt.

- Link Status  $\hat{a} \in \mathcal{C}$  Toont de status van de verbinding. Er zijn twee mogelijke waarden omhoog of omlaag.

- Poortactiviteit  $\hat{a} \in \mathcal{C}$  Hier wordt de poortactiviteit weergegeven. Er zijn twee mogelijke waarden Inschakelen of Uitschakelen.

- Prioriteit  $\hat{a} \in \mathcal{C}$ . Hier wordt de prioriteit van de huidige poort weergegeven. Er zijn twee mogelijke waarden met hoge prioriteit of normale prioriteit.

- Snelheidsstatus  $\hat{a} \in \mathcal{C}$  Hier wordt de snelheid weergegeven die de poort momenteel gebruikt om de informatie te verzenden. Er zijn drie mogelijke snelheden: 10 Mbps, 100 Mbps of 1000 Mbps.

- Duplex Status  $\hat{a} \in \mathcal{C}$  De duplex modus is een point-to-point systeem dat bestaat uit twee verbonden apparaten die in beide richtingen tegelijk communiceren. De duplexstatus is Volledig of Half. De half-duplex is communicatie in beide richtingen, maar slechts in één richting tegelijk. De full

duplex is communicatie in beide richtingen tegelijk.

- Auto-onderhandeling  $\hat{a}\in$ " Auto-onderhandeling is wanneer twee apparaten zijn aangesloten en dezelfde transmissieparameters kiezen, zoals speed duplex mode en flow control. Dit is Ingeschakeld of Uitgeschakeld.

 $-$  VLAN  $\hat{a} \in$ " Hier wordt het VLAN van de poort weergegeven.

- $\cdot$  Statistieken â $\epsilon$ "Hier wordt de statistiek van het gebruik van de poort weergegeven.
	- Ontvang pakketteller  $\hat{a} \in \mathcal{C}$  Hier wordt het aantal ontvangen pakketten weergegeven.
	- Ontvang pakketbyteller  $\hat{a} \in$ " Hier wordt het aantal ontvangen pakketbytes weergegeven.
	- Telling pakketbyte verzenden  $\hat{a} \in \mathcal{C}$  Hier wordt het aantal verzonden pakketbytes weergegeven.
	- Packet Error Count â $\epsilon$ " Hier wordt het aantal pakketfouten weergegeven.

Stap 3. (Optioneel) Klik op **Vernieuwen** om de gegevens bij te werken.

#### Over deze vertaling

Cisco heeft dit document vertaald via een combinatie van machine- en menselijke technologie om onze gebruikers wereldwijd ondersteuningscontent te bieden in hun eigen taal. Houd er rekening mee dat zelfs de beste machinevertaling niet net zo nauwkeurig is als die van een professionele vertaler. Cisco Systems, Inc. is niet aansprakelijk voor de nauwkeurigheid van deze vertalingen en raadt aan altijd het oorspronkelijke Engelstalige document (link) te raadplegen.